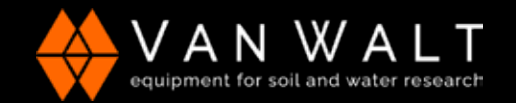

## **QUICK START GUIDE: CT2X**

This guide serves as a quick reference for using the CT2X and Aqua4Plus Software. It is for your convenience and is not intended to replace the information found in the Instruction Manual available to download: https://www.vanwalt.com/pdf/general/Aqua4Plus-2-0-User-Manual.pdf

- 1. The CT2X cable end must be kept dry and protected from the elements.
- 2. Connect your USB Communication Kit/RS485 cable to your PC and sensor as shown. Note: if you have never used one of these before make sure you have internet access before plugging it in for the first time. Drivers will then self-install. If you've previously used this cable no need to update drivers.
- 3. Install Aqua4Plus 2.0 from USB stick or download from https://www.vanwalt. com/equipment/levelscout/ Note: if installing on a PC with an existing version of Aqua4Plus make sure to select an installation directory other than the default to avoid installing 2.0 over an existing version.

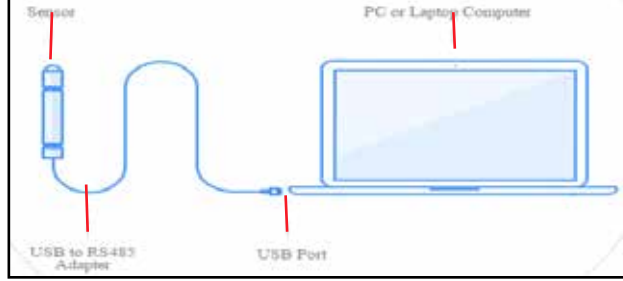

- 4. Open Aqua4Plus 2.0, software will automatically detect your com port settings and scan for sensors.
- **5. When software updates are released Aqua4Plus software will automatically update when you have a connection to the internet.**

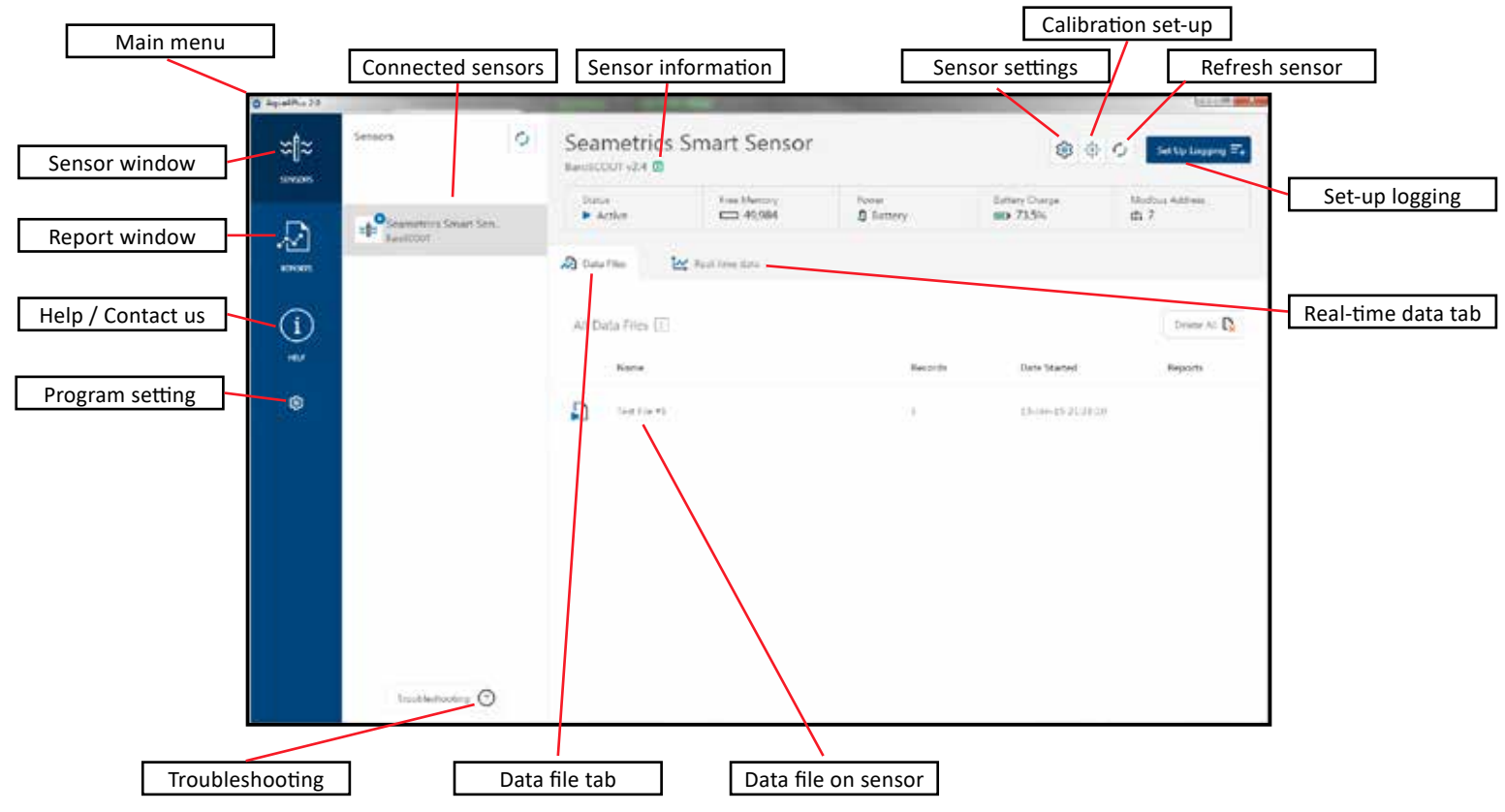

#### **Sensor Settings**

Sensor settings is where you will change sensor specific items such as sensor name, address and baud rate.

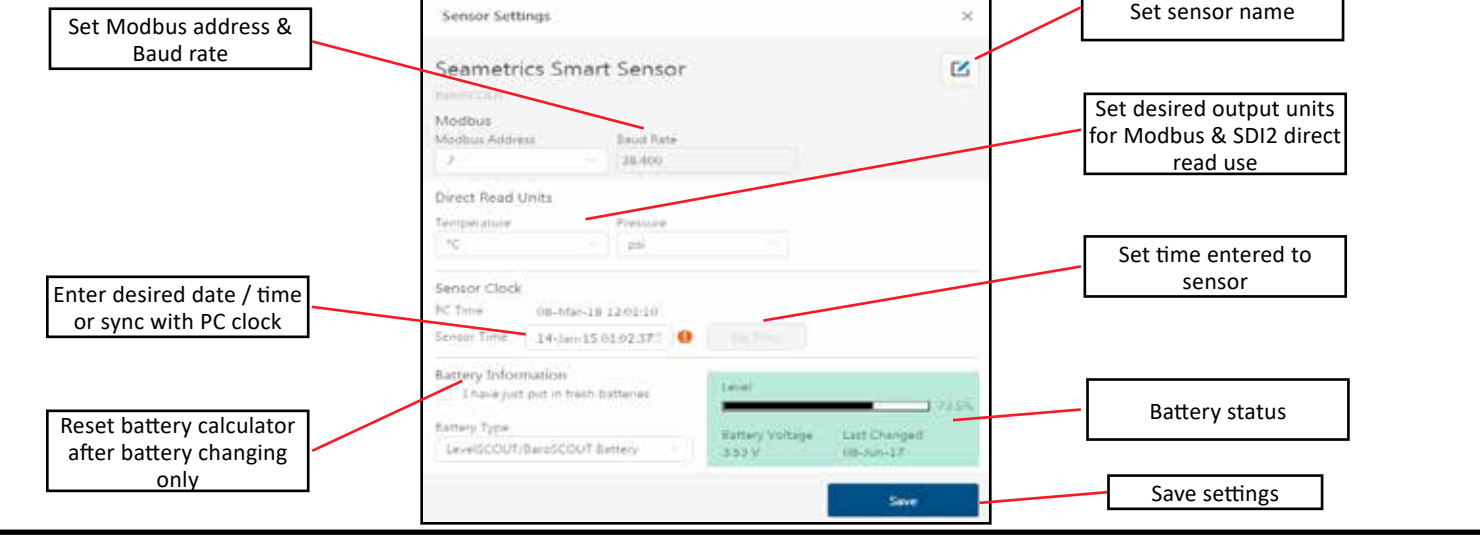

RR306V1\_22/06/2023\_II

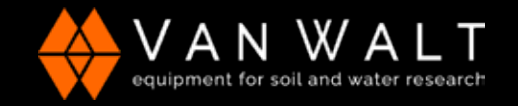

# **QUICK START GUIDE: CT2X**

#### **Calibration Set-up**

Calibration setup is used to configure your sensor to read pressure as different level types, or to calibrate the pressure and/or conductivity channels before deployment.

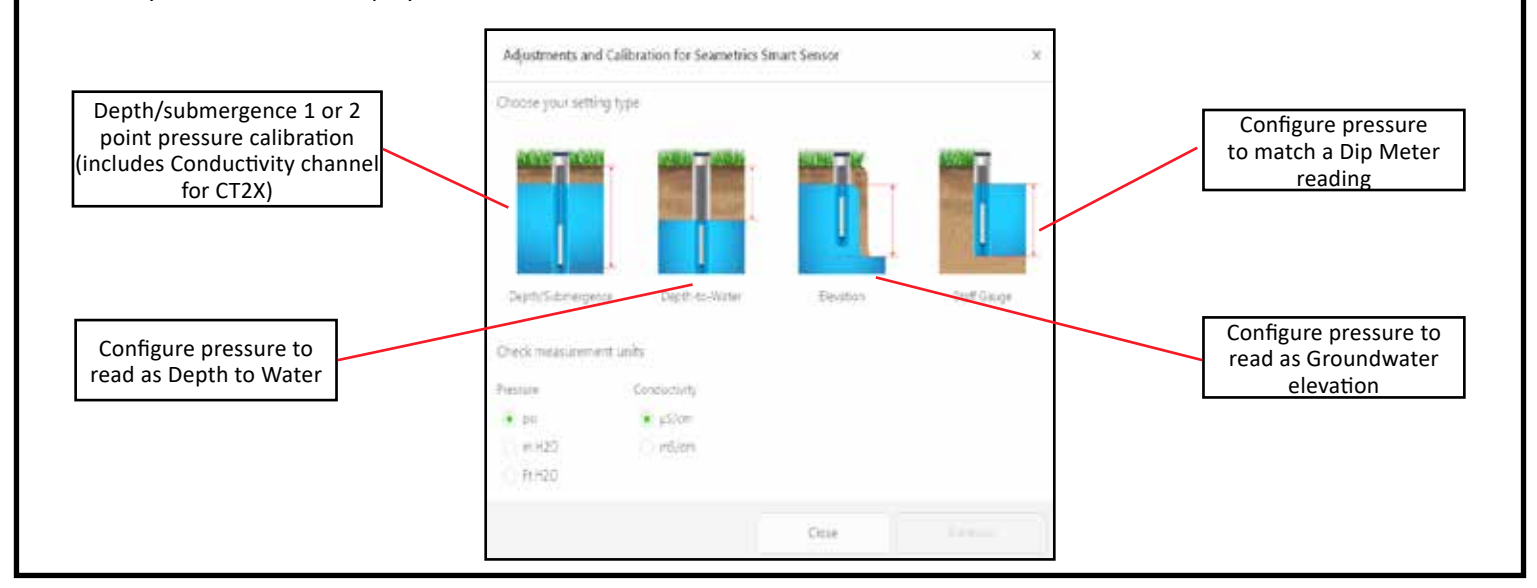

#### **Set-up Logging Schedule**

Set-up logging will help you configure your specific data collection schedule.

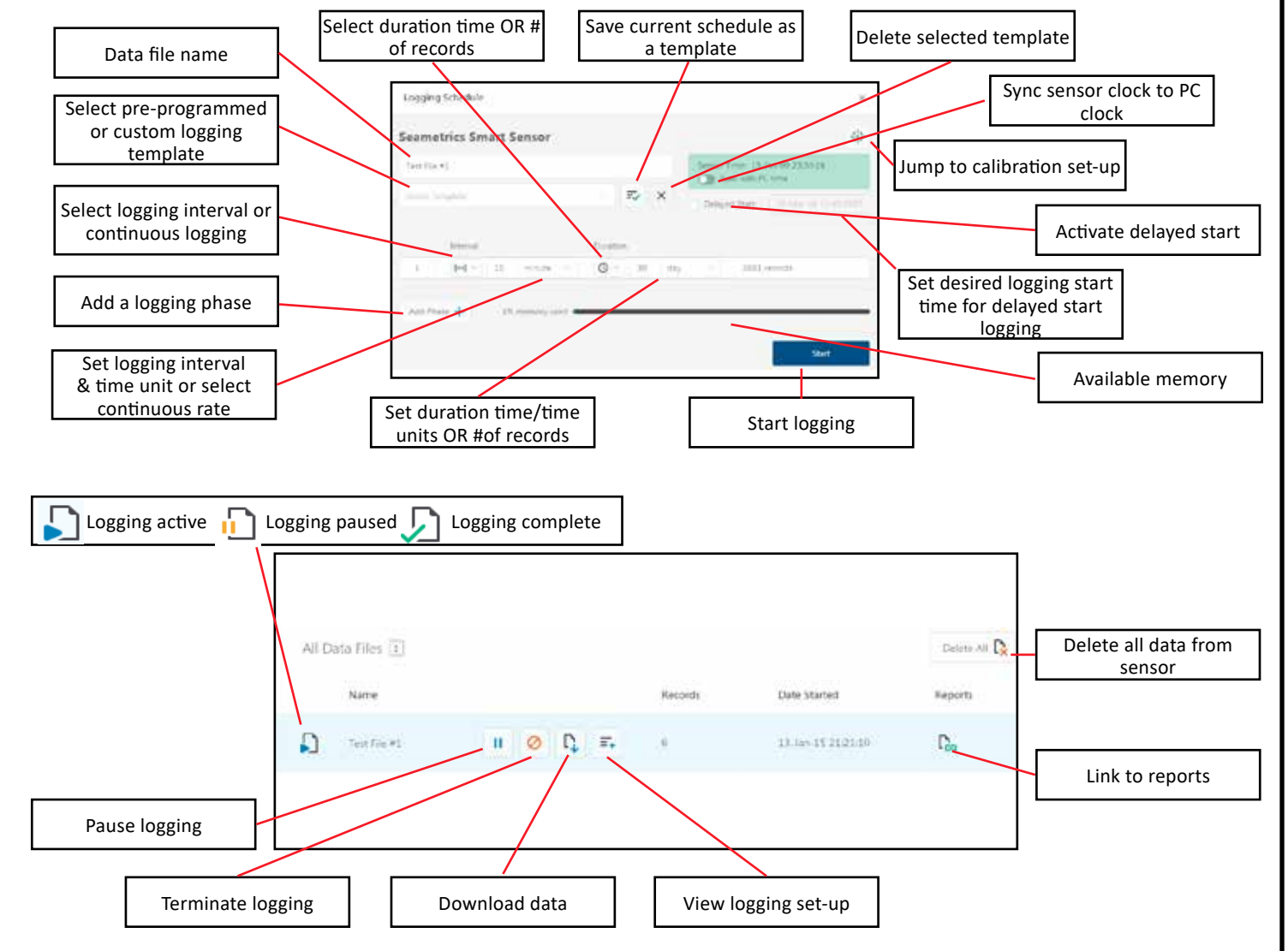

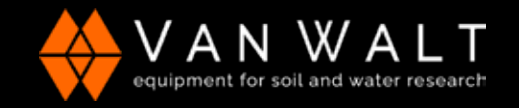

### **QUICK START GUIDE: CT2X**

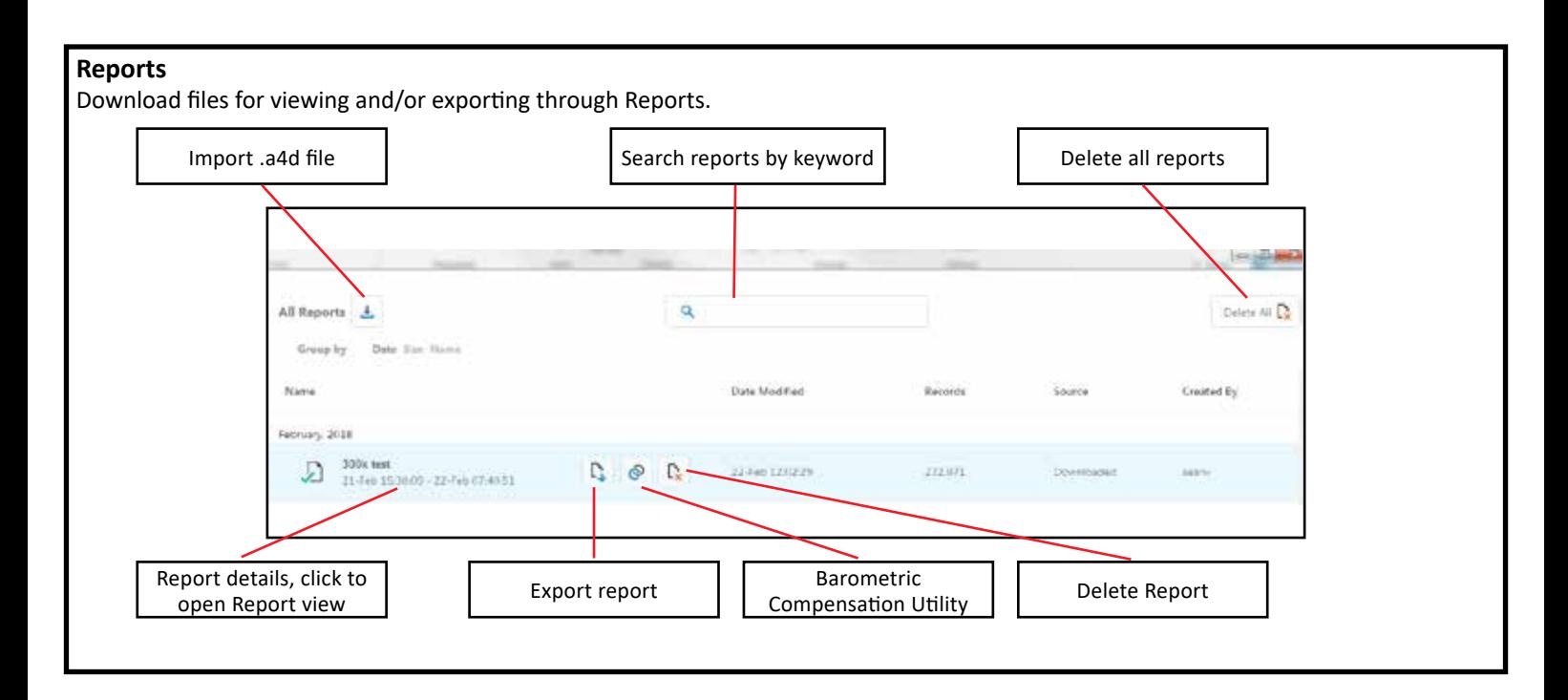

#### **Report View**

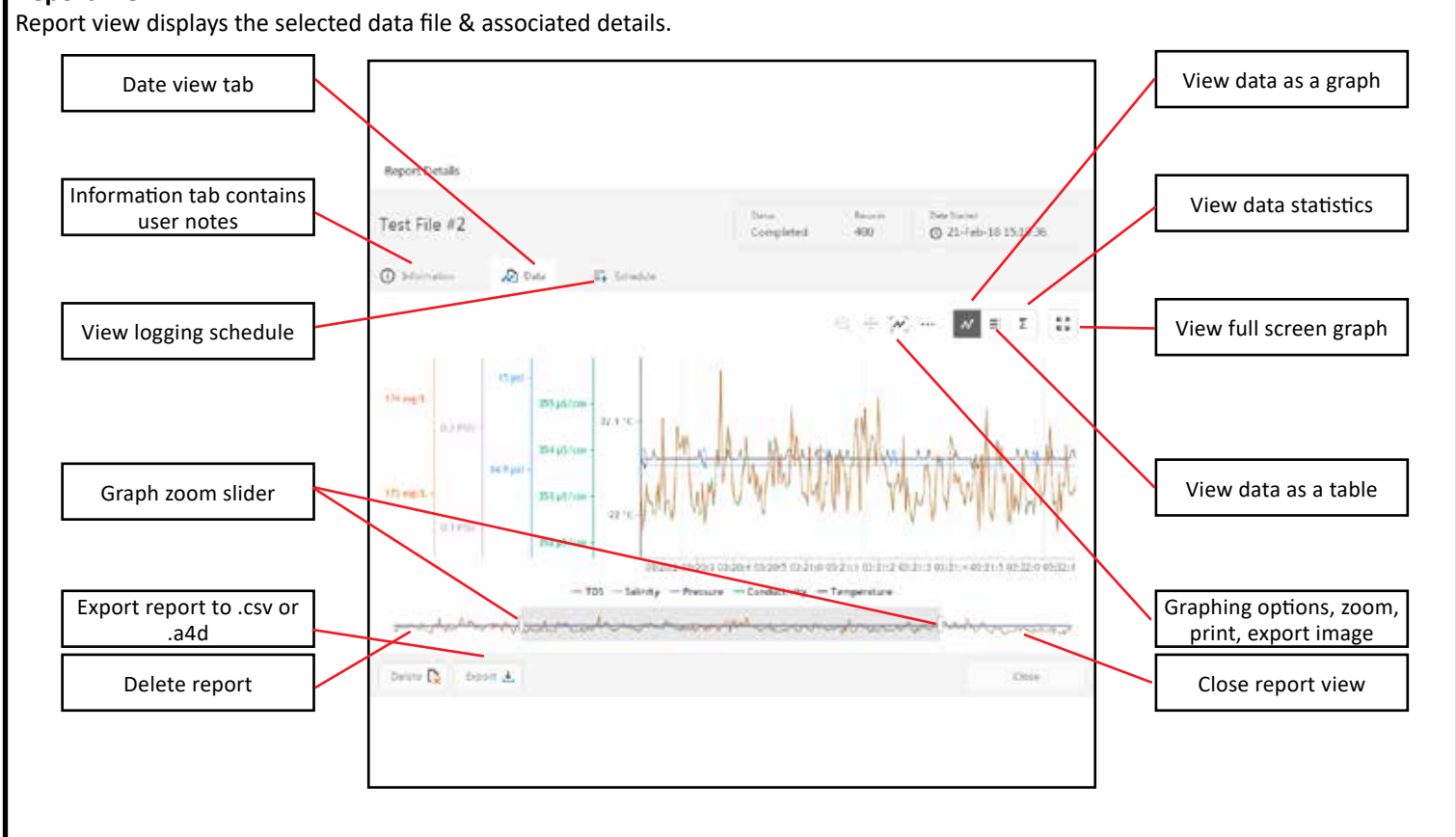